## connecting SCIENCE ON A SPEHRE to classroom curriculum with **NOAA DATA IN THE CLASSROM**

Dan Pisut **NOAA Visualization Lab** dan.pisut@noaa.gov

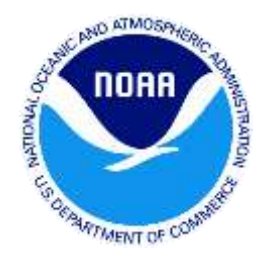

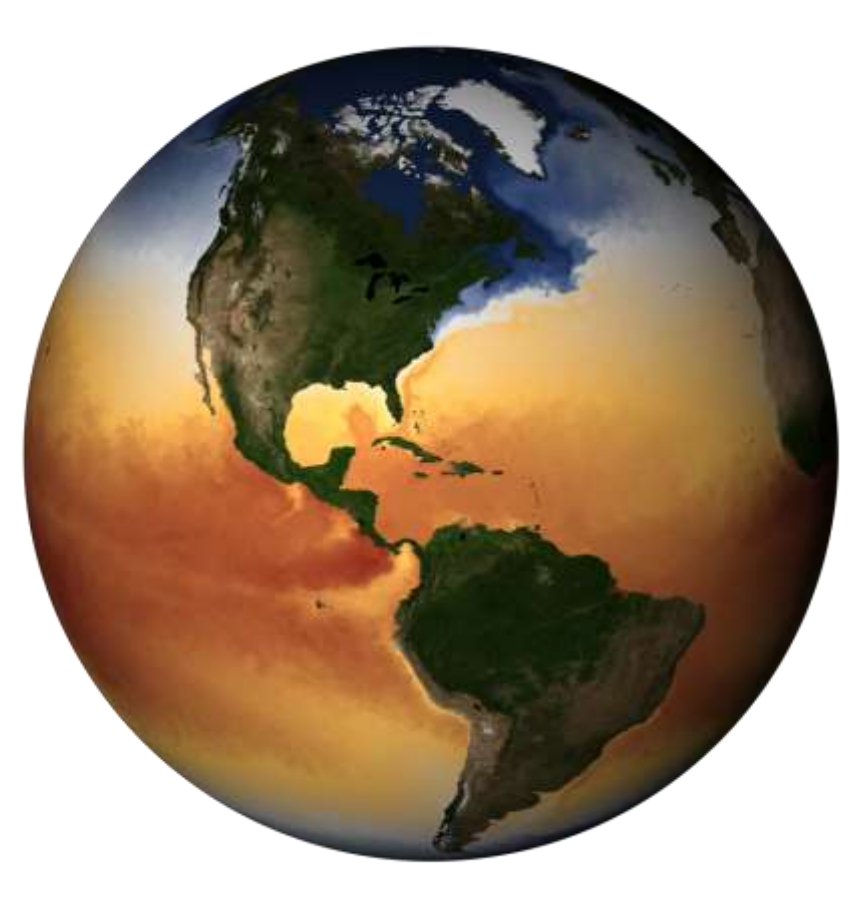

Teaching environmental literacy through data literacy

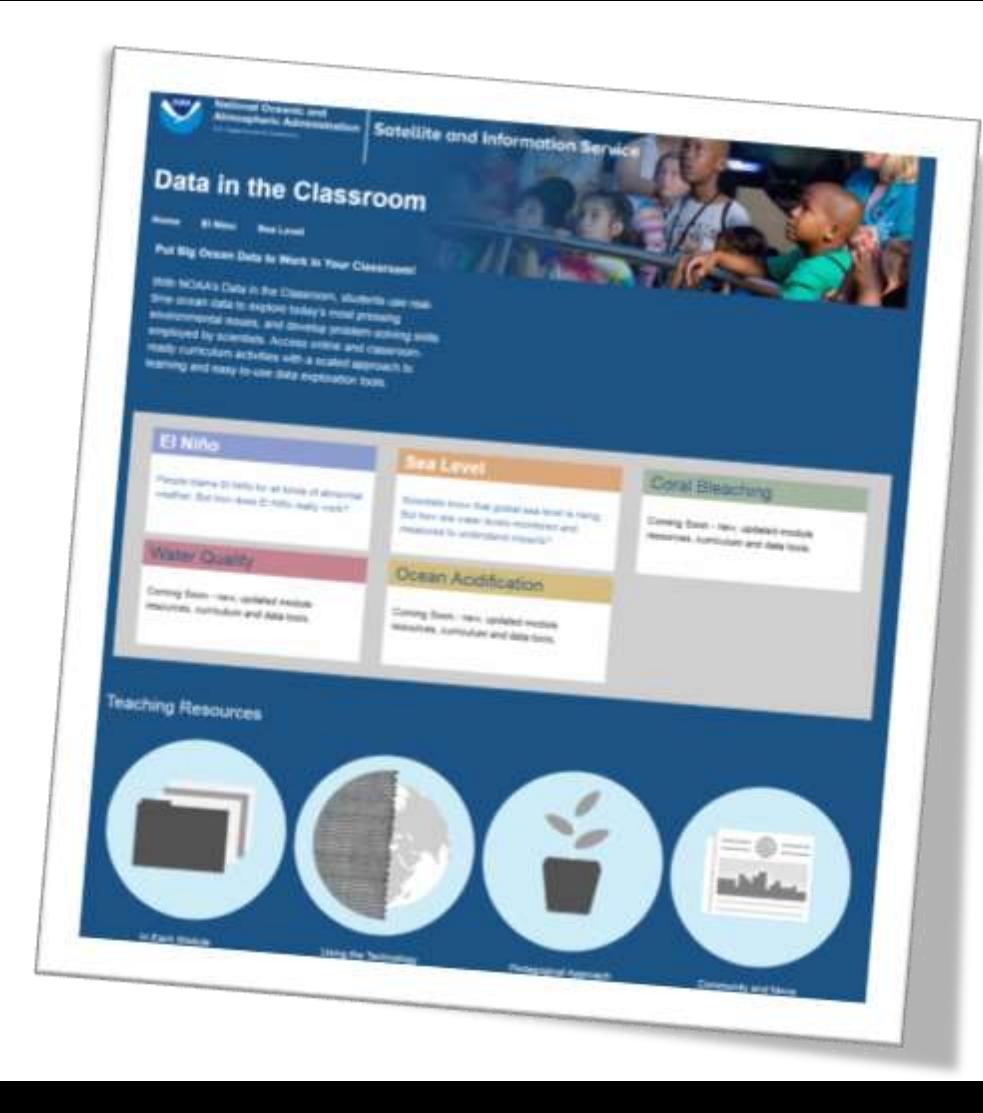

El Nino Sea Level Water Quality Coral Bleaching Ocean Acidification

### dataintheclassroom.noaa.gov

# **MODULE**

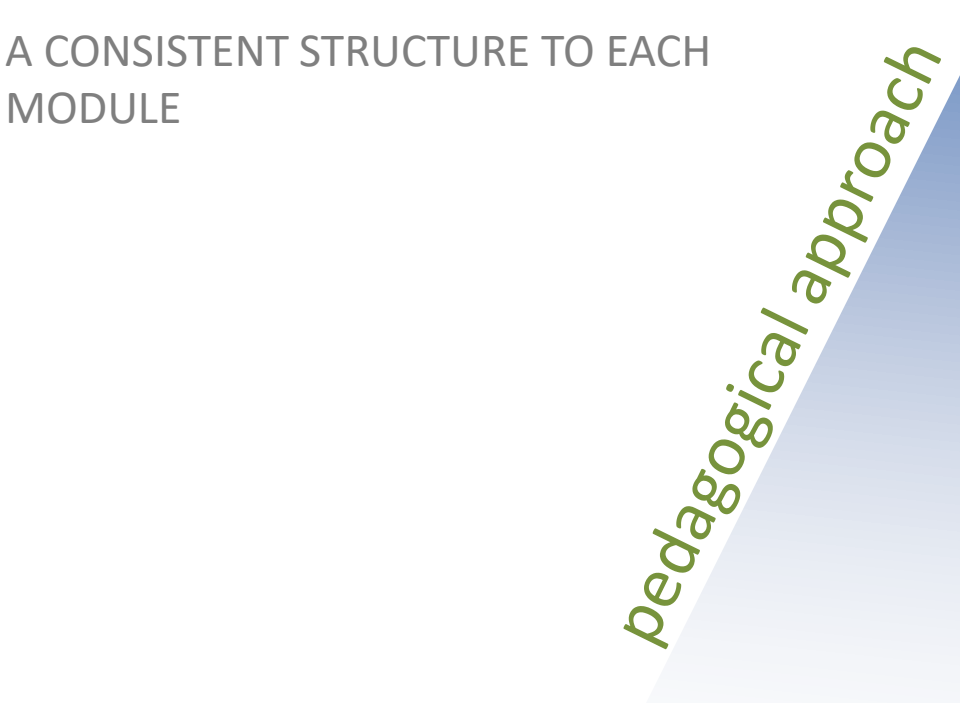

**Invention Level:** Invention is the highest cognitive level. Exercises need to be designed where pedagogy and technology are integrated simultaneously. This is where the inquiry approach can be fully implemented. This area is very student driven.

**Interactivity Level:** This level features the use of complex technology interactions. Here problem‐solving techniques are introduced that can be very student directed. Tools are needed for students to analyze data and discuss findings.

**Adaptation Level:** Students use portal tools to play and practice what they know. These interactions can be student‐directed.

**Adoption Level:** Many teachers appreciate having prescriptive approaches to utilizing online tools. We recommend some form of drill and practice exercises that are predictable to teachers and will be available for them to share with their students. Once understood teachers can move to the next level of online interactivity and teacher technology inclusion.

Entry Level: The developers are making the basic assumption that first-time users of a new portal are at an entry level and need direct guidance in how to use the portal and demonstration site. This level of interaction is very teacher directed. Once teachers learn how to use the site they are ready to skip this level and move on to more complex levels. The Entry Level provides teachers with a teach-back system to help their students enter into the portal and its use.

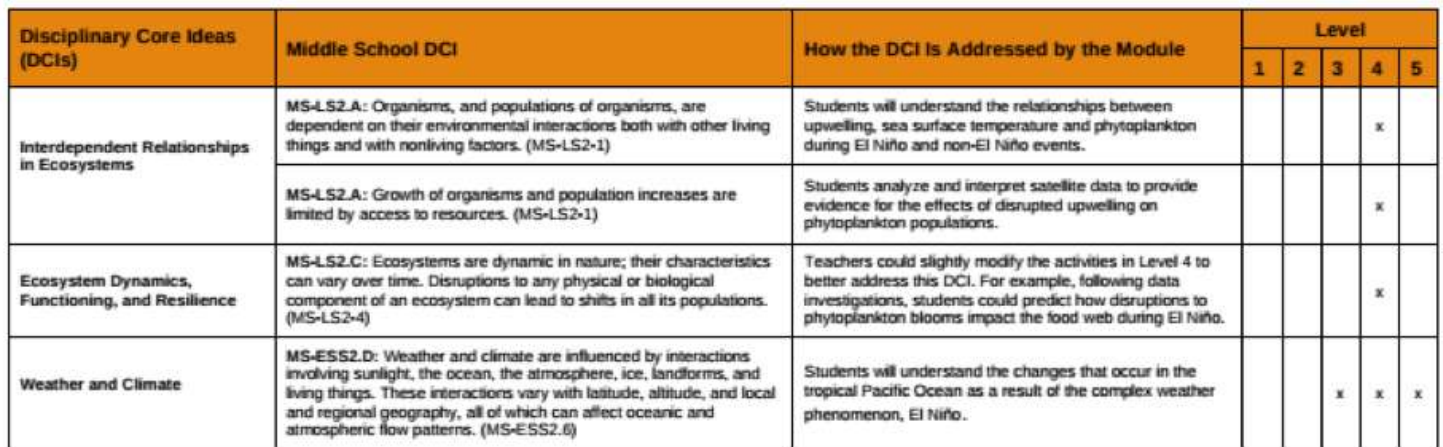

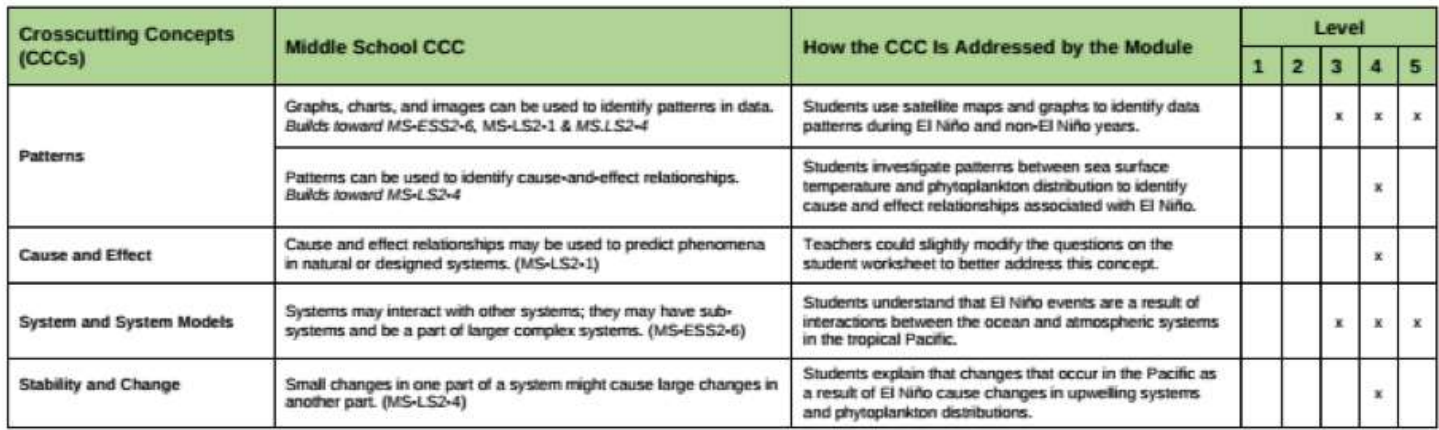

NGSS aligned

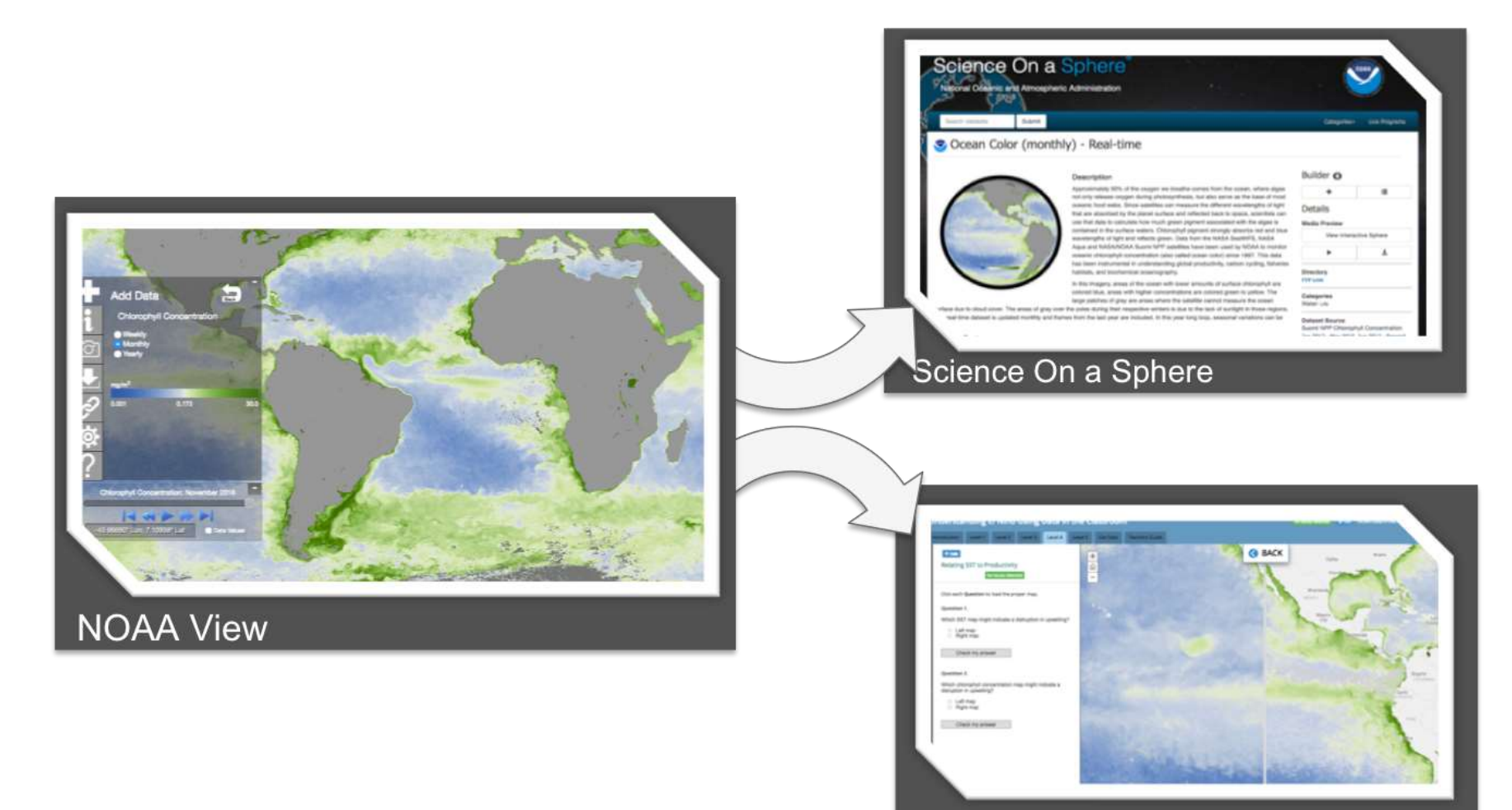

Data in the Classroom

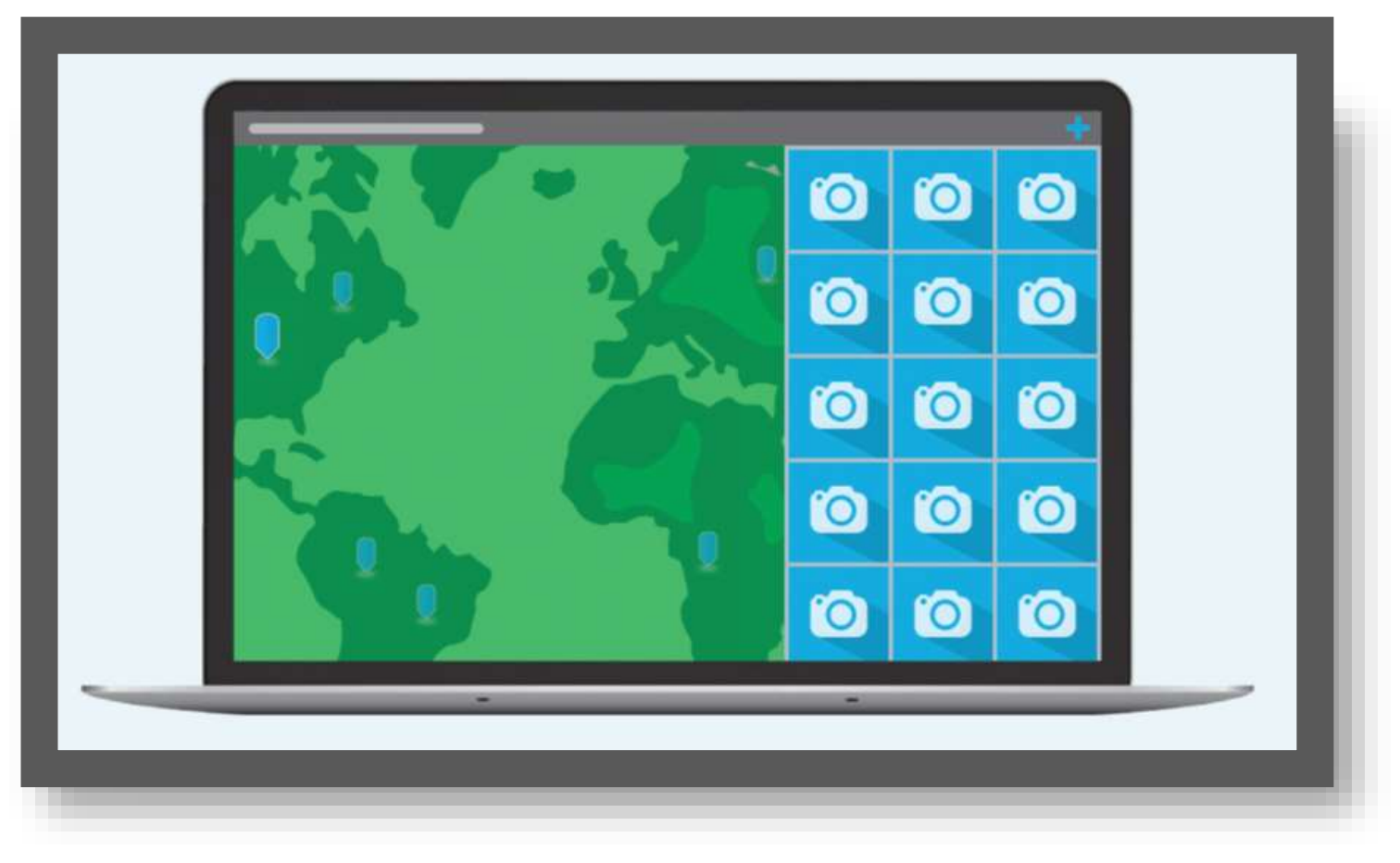

### **Esri StoryMaps**

Home + Level 1 - December 1990 SST

(2) Details \_\_ K\_Add = | Sil Basemap Search for Layers First Unit, person from a mo. Im Portal for ArcGIS  $\left| \frac{1}{2} \right|$ Wittin may area 135 Rosults Found for Syrley Temperature Dec 2015 Mill by shark grad. Am line, Burbara, Temperature, Monthly 2019 **M** by parumer. Ami WONL pearly **III** by show and Am BAIN, pastly **B** by virele goal Am LAND, pastle **R** by Vivok good Azir 920, year's M Six interactional M Lend, Surface, Tomporature, Injeting, 2018. **B** by designati Am **SSAN, monthly SIS Data R** by visito por **Search** Age Chtersphelt, Consentrators, Pontify, 2013. A by deturned Am

n

DONE ADDING LAYERS

Envises use

## **Build Web Map**

Miser - = stew D met | + Dynters. Il Nomre. 15 Secondes. V Protection or place

### **Edit Elements**

Reading Sea Surface Temperature

#### Introduction

#### Objective

Students will learn how to access and interpret data maps to display sea surface temperature.

#### Background

One of the ways to detect an El Niño event is to look at sea surface temperature (SST). SST can be recorded using instruments on satellites that measure heat from the surface of the ocean. This data can be represented on maps in different ways. One way scientists do this is to plot different temperature values with different colors, producing what is called a false color map.

Also shown on this map are lines indicating degrees of latitude north and south of the equator, and lines of longitude east and west of the Prime Meridian.

Explore the patterns on this map and then scroll down to check your understanding.

> ADD SECTION CHGANIZE

**VEDIT SECTION** 

Reading Sea Surface Temperature

Main Stage Sale Panel 0

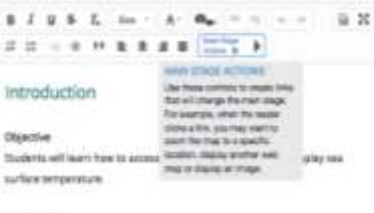

New Map . Creste Presentation.

#### **Beckground**

Erri, HERE, DeLarma, NGA, USGS | Exri, NGA

One of the wave to detect on it light waves in to how at her surface

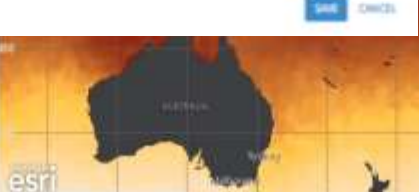

Map Embedded in Story Map

Color Legend

Ω

# Data In The Classroom Demo

- 1. Website and Resources
- 2. Walking Through El Nino
- 3. Building a Module

[dataintheclassroom.noaa.gov](https://dataintheclassroom.noaa.gov/)